# **Nice MORX**

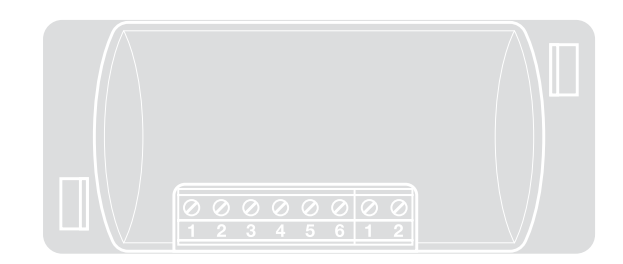

# Dekoder dla EDS, EDSI, ETP

PL - Instrukcje i ostrzeżenia dotyczące instalacji i użytkowania urządzeń

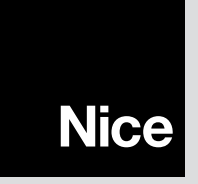

# POLSKI

# 1 - OSTRZEŻENIA I OGÓLNE ŚRODKI **OSTROŻNOŚCI**

UWAGA! ● Ważne instrukcie bezpieczeństwa. ● Przestrzeganie podanych zaleceń ma istotne znaczenie dla bezpieczeństwa osób, dlatego przed rozpoczęciem pracy należy dokładnie zapoznać się z niniejszą instrukcją.  $\bullet$ Należy zachować niniejszą instrukcję. • Przed rozpoczęciem instalacji, należy sprawdzić, czy niniejszy produkt jest odpowiedni do żądanego rodzaju zastosowania (należy przeczytać rozdziały "Ograniczenia w użytkowaniu" oraz "Parametry techniczne urządzenia"). Jeżeli produkt nie jest odpowiedni, NIE należy przystępować do montażu. ● Podczas montażu, należy się delikatnie obchodzić z urządzeniem, chroniąc je przed zgnieceniem, uderzeniem, upadkiem lub kontaktem z jakiegokolwiek rodzaju płynami. Nie umieszczać urządzenia w pobliżu źródeł ciepła i nie wystawiać go na działanie otwartego ognia. Opisane powyżej sytuacje mogą doprowadzić do uszkodzenia urządzenia, być przyczyną nieprawidłowego działania lub spowodować zagrożenia. Jeśli doszłoby do którejś z powyżej opisanych sytuacji, należy natychmiast przerwać montaż i zwrócić się o pomoc do Serwisu Technicznego Nice. l Nie wolno modyfikować żadnej części urządzenia. Niedozwolone działania mogą być przyczyną nieprawidłowego funkcjonowania. Producent zrzeka się wszelkiej odpowiedzialności za szkody wynikające z używania produktu modyfikowanego samowolnie. ● Produkt nie jest przeznaczony do obsługi przez osoby (w tym dzieci) o ograniczonych zdolnościach fizycznych, zmysłowych bądź umysłowych lub przez osoby nieposiadające odpowiedniego doświadczenia i wiedzy. ● Produkt nie jest skutecznym systemem przeciwwłamaniowym. Aby zabezpieczenie było skuteczne, należy zintegrować automatykę z innymi urządzeniami zabezpieczającymi.

# 1.1 - Definicje stosowane w instrukcji

Aby ułatwić lekturę tekstu, w celu przywołania różnych urządzeń, w instrukcji używane sa również terminy "**dekoder", "klawiatura", "czytnik", "karta", "card". W Tabeli 1** znajduje się opis powiązań między terminami i urządzeniami.

# 2 - OPIS PRODUKTU I JEGO PRZEZNACZENIE

MORX jest dekoderem przeznaczonym dla klawiatur cyfrowych z kombinacją numeryczną (mod. EDS / EDSI) oraz dla czytników kart zbliżeniowych (mod. ETP): klawiatury, czytniki i karty nie są zawarte w opakowaniu.

l Dekoder MORX zawiera dwa Wyjścia przekaźnikowe o nazwie Wyjście-1 i Wyj-

ście-2 (przeczytać parametry Wyjść w rozdziale "Parametry techniczne"). Te Wyjścia są aktywowane po wysłaniu polecenia przez użytkownika do automatyzacji (lub do innych aplikacji), poprzez wprowadzenie ważnej kombinacji na klawiaturze lub przeciągnięcie ważnej karty przed czytnikiem.  $\bullet$  Dekoder jest dostarczany z kartą pamięci BM1000, która umożliwia wczytanie do 255 kombinacji lub kart. Są dostępne również modele BM60 (15 kombinacji lub kart) i BM250 (63 kombinacje lub karty). Aby podwoić liczbę kombinacji lub kart, które mogą być wczytywane, możliwe jest zainstalowanie w dekoderze drugiej karty pamięci: **Uwaga!** – obie karty muszą być tego samego typu. • Karta pamięci jest programowana przy użyciu procedur opisanych w niniejszej instrukcji. Alternatywnie, karta może zostać wyjęta z gniazda i zaprogramowana bezpośrednio, przy użyciu urządzeń do programowania Nice (O-BOX lub MOU). l Przy pomocy dekodera MORX oraz urządzeń wskazanych na początku rozdziału 2, mogą być tworzone DWA ODDZIELNE I ŻRÓŻNICOWANE SYSTEMY, umożliwiające kontrolę dostępów do automatyki do drzwi, bram, bram garażowych, bram segmentowych oraz innych podobnych automatyk lub do sterowania innymi aplikacjami. Uwaga – Dla skrócenia, w instrukcji będzie stosowany tylko termin "automatyka". Te dwa systemy składają się z następujących komponentów:

### a) – 1 DEKODER i 1/2/3/4 KLAWIATURY Z KOMBINACJĄ

### lub

### b) – 1 DEKODER i 1 CZYTNIK KART ZBLIŻENIOWYCH

Każdy z systemów pozwala na weryfikację i umożliwienie dostępu do miejsc lub usług, wyłącznie osobom upoważnionym, spełniającym wskazane niżej wymogi.

– System z klawiaturami z kombinacją – w tym systemie sterowanie automatyką następuje przy użyciu kombinacji numerycznych, które użytkownik musi znać i wpisywać na klawiaturze, aby móc aktywować Wyjście w dekoderze: MORX otrzymuje kombinację + potwierdzenie (przyciskiem ▲ lub ▼), sprawdza jej ważność (to znaczy,

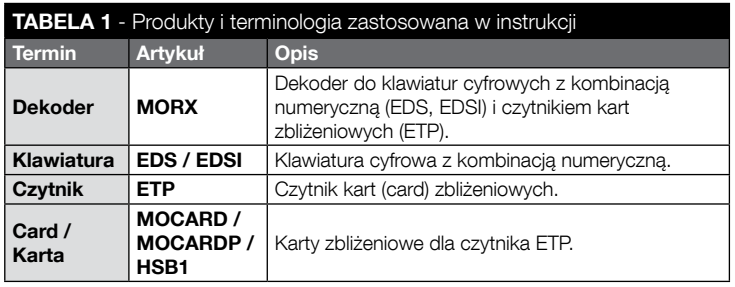

1 – Polski

czy znajduje się w jego pamięci) i jeśli wynik jest pozytywny, aktywuje dane Wyjście. • W zależności od sposobu zaprogramowania, kombinacja może być ważna do aktywowania tylko Wyjścia-1, lub tylko Wyjścia-2 lub też do aktywowania obu Wyjść. Uwaga – w pamięci MORX może się znajdować jednocześnie kilka zaprogramowanych kombinacji, każda do aktywowania innego Wyjścia.

– System z czytnikiem kart zbliżeniowych – w tym systemie sterowanie automatyką następuje przy użyciu karty zbliżeniowej, którą użytkownik musi posiadać i przeciągnąć przed czytnikiem, w odległości kilku centymetrów: MORX otrzymuje kod karty, sprawdza jej ważność (to znaczy, czy znajduje się w jego pamięci) i jeśli wynik jest pozytywny, aktywuje dane Wyjście. • W zależności od sposobu zaprogramowania, karta może być ważna do aktywowania tylko Wyjścia-1 lub tylko Wyjścia-2 lub też do aktywowania obu Wyjść. **Uwaga** – w pamięci MORX może znajdować się jednocześnie kilka zaprogramowanych kart, każda do aktywowania innego Wyjścia.

UWAGA! – Wszelkie inne użycie oraz wykorzystywanie produktu w warunkach otoczenia odmiennych, niż te przedstawione w niniejszym podręczniku, jest niezgodne z przeznaczeniem i zabronione!

# 3 - OGRANICZENIA ZWIAZANE Z ZASTOSOWANIEM PRODUKTU

● UWAGA! – Do tego samego dekodera może być podłączonych do 4 klawiatur z kombinacją lub ALTERNATYWNIE - 1 czytnik kart zbliżeniowych. ● Wybór podłączenia klawiatury lub karty jest możliwy, dopóki pamięć dekodera jest jeszcze pusta. ● Przed przystąpieniem do montażu, należy przeczytać w niniejszej instrukcji (oraz w instrukcjach urządzeń, które zamierza się podłączyć do dekodera) rozdział dotyczący "parametrów technicznych" produktu, aby się upewnić, że warunki, w których zamierza się stosować urządzenie, wchodzą w zakres wartości granicznych ustalonych przez producenta.

# 4 - MONTAŻ I PODŁĄCZENIA

# 4.1 - Zalecenia dotyczące montażu

- EDS / ETP należy zamontować na pionowej ścianie. EDSI musi być montowany poprzez zabudowanie w pionowej ścianie. Stopień ochrony IP tych produktów umożliwia ich zamontowanie również w otoczeniu znajdującym się na zewnątrz budynków.
- MORX posiada stopień ochrony IP 30; musi być więc umieszczony wewnątrz central lub odpowiednio zabezpieczonych tablic sterowniczych.
- Klawiatura / czytnik musi być umieszczona w miejscu praktycznym i wygodnym, aby użytkownik mógł z łatwością wpisywać kombinacje / zbliżać karty. Aby ułatwić te czynności, należy umieścić urządzenie na wysokości około 1,5 m od podłoża.
- Miejsca, powierzchnie i pozycje, w których urządzenia zostaną zamontowane, mu-

szą posiadać następujące właściwości: a) muszą być kompatybilne z całkowitymi wymiarami gabarytowymi urządzenia. b) muszą gwarantować łatwy dostęp podczas użytku i konserwacji urządzenia, c) muszą gwarantować zabezpieczenie urządzenia przed przypadkowymi uderzeniami, d) powierzchnia musi być trwała, w celu zagwarantowania stabilnego przymocowania urządzenia.

# 4.2 - Zalecenia dotyczące podłączeń elektrycznych

- Przed wykonaniem podłączeń (punkt 4.3), należy sprawdzić napięcie zasilania oraz parametry obciążenia elektrycznego przekaźników obu Wyjść.
- Podłączenie elektryczne pomiędzy MORX i urządzeniem EDS / EDSI / ETP musi być wykonywane przy zastosowaniu dwóch przewodów (nie jest konieczne przestrzeganie żadnej polaryzacji). W przypadku odległości nieprzekraczających 10 m, może być używany zwykły przewód 2 x 0,5 mm<sup>2</sup>; w przypadku odległości do 30 m należy stosować przewód ekranowany, podłączając ekran do uziemienia elektrycznego tylko od strony dekodera. **Uwaga!** – Nie jest gwarantowane funkcjonowanie systemu w przypadku odległości przekraczających 30 m, pomiędzy dekoderem i podłączonymi urządzeniami.
- Tylko dla EDS / EDSI Jeśli zostanie zainstalowanych kilka klawiatur i zostana one połączone ze sobą "kaskadowo", należy zastosować tylko jeden przewód, nie przerywając nigdy ekranowania.
- Tylko dla MORX Dekoder może być zasilany napięciem 12V lub 24V, prądem przemiennym lub stałym.
- $\bullet$  Uwaga ogólna Przez dwa przewody elektryczne, zastosowane do połączenia ze sobą urządzeń systemu, przebiega sygnał kodowany; ten sygnał zwiększa bezpieczeństwo instalacji, ponieważ jakiekolwiek próby uszkodzenia tych dwóch przewodów nie mają żadnego skutku.

# 4.3 - PRZEWODNIK KROK PO KROKU umożliwiający instalację, podłączenia, programowanie i końcową próbę odbiorczą

- 01. Tylko dla klawiatur EDS / EDSI: zapoznać się z Tabela 2 i wybrać liczbe klawiatur, które zamierza się zainstalować (maksymalnie 4), należy zauważyć, w jaki sposób wybór ten będzie wywierać kaskadowy wpływ na następny wybór (liczba połączonych klawiatur –> adresowanie klawiatur –> tryb programowania –> liczba kombinacji możliwych do zaprogramowania).
- 02. Przeczytać punkt 4.1, aby wybrać powierzchnię i prawidłową pozycję montażu każdego przewidzianego urządzenia.
- 03. Przeczytać punkt 4.2, aby określić parametry techniczne przewodów elektrycznych, umożliwiających podłączenie przewidzianych urządzeń.
- 04. Ułożyć rury zabezpieczające kable przyłączeniowe.

# TABELA 2 - Tylko do klawiatur EDS / EDSI

Tabela jest podzielona na dwie cześci. Każda z nich przedstawia powiązania istniejące pomiędzy: a) liczbą klawiatur podłączonych do dekodera MORX; b) trybem programowania, który zamierza się używać; c) maksymalną liczbą kombinacji, którą można uzyskać; d) niezbędnym adresowaniem, które należy ustawić w każdej klawiaturze.

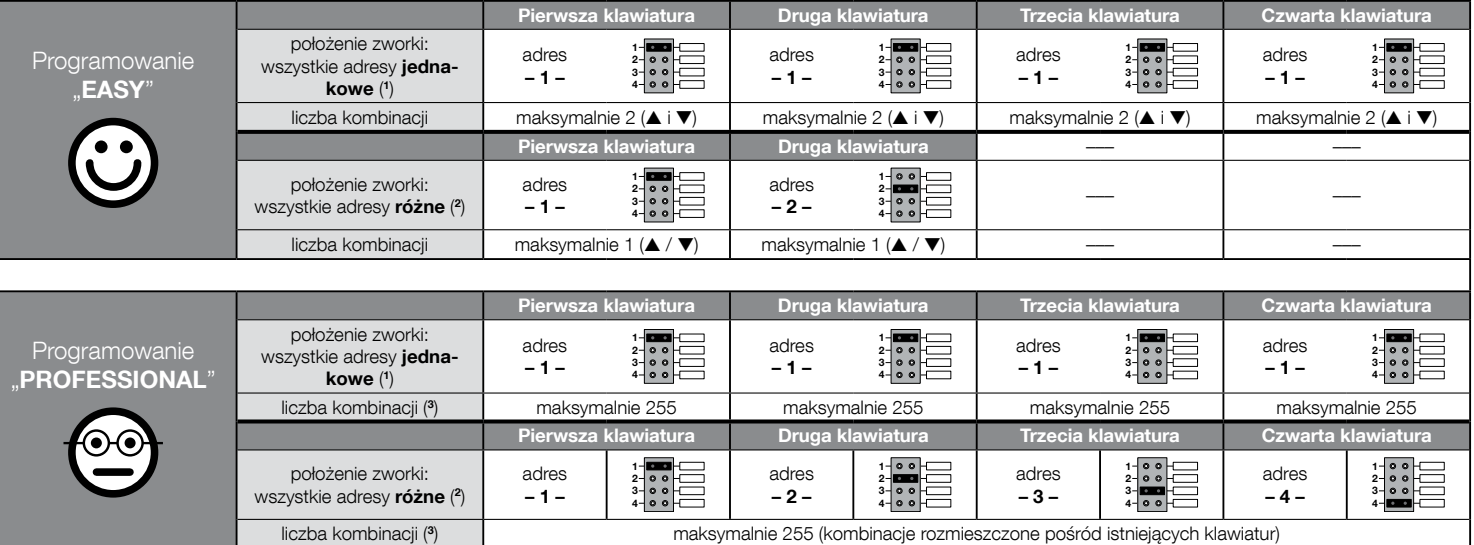

# BARDZO WAŻNE UWAGI!

(1) – Po wybraniu tej typologii adresowania, programowanie kombinacji może być wykonywane na dowolnej klawiaturze, spośród tych, które są podłączone do dekodera MORX. Następnie, podczas obsługi automatyki, kombinacja może być wprowadzana swobodnie na dowolnej klawiaturze, wybranej spośród tych, które są podłączone do MORX.

(2) – Uwaga! – Każda klawiatura musi posiadać adres odmienny od tych, które są używane w pozostałych klawiaturach. • Po wybraniu tej typologii adresowania, programowanie kombinacji musi być wykonywane na określonej klawiaturze, wybranej spośród tych, które są podłączone do dekodera MORX. Następnie, podczas obsługi automatyki, ta sama kombinacja musi być wprowadzana wyłącznie na klawiaturze, na której została zaprogramowana.

(3) – Maksymalna liczba możliwych kombinacji jest wyznaczana również przez typ zainstalowanej pamięci BM oraz przez ewentualną obecność dodatkowej karty pamięci (przeczytać rozdział 2).

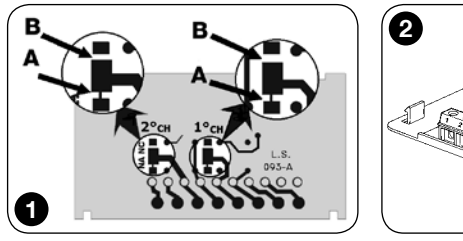

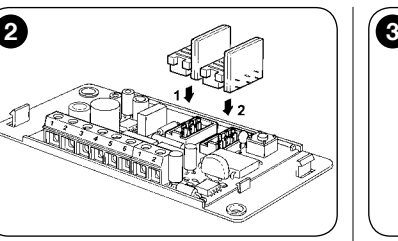

- 05. Przymocować do ścian tylną część przewidzianych urządzeń (EDS / EDSI / ETP): umieścić każde urządzenie w pozycji wyznaczonej w kroku 02 i przymocować, jak wskazano w odpowiedniej instrukcji obsługi. **Uwaga!** – Nie mocować od razu modułu elektronicznego; należy go przymocować po zakończeniu faz programowania oraz próby odbiorczej systemu.
- 06. Dekoder MORX posiada dwa Wyjścia sterowane przez styki przekaźnikowe normalnie otwarte (NA). Jeśli wymagany jest styk normalnie zamknięty (NC), należy wykonać czynności przedstawione na rys.1 (przyciąć punkt "A" i zlutować w punkcie "**B**").
- 07. Jeśli zamierza się podwoić pojemność pamięci MORX, należy nawiązać do rys. 2. Uwaga! – Nie zamieniać pozycji dwóch kart BM.
- 08. Przymocować MORX wewnątrz centrali lub odpowiednio zabezpieczonej tablicy sterowniczej. **Uwaga!** – Jej stopień zabezpieczenia nie umożliwia instalacji na zewnątrz budynków.
- 09. UWAGA! Wszystkie połączenia muszą być wykonywane po odłączeniu zasilania elektrycznego; ułożyć kable elektryczne w rurach zabezpieczających i połączyć urządzenia ze sobą, zgodnie z zaleceniami podanymi w odpowiednich instrukciach obsługi oraz na rys. 3 niniejszej instrukcji: nie jest konieczne przestrzeganie żadnej polaryzacji.
- 10. Tylko dla klawiatur EDS / EDSI Adresowanie lub brak adresowania kilku klawiatur. Jeśli z tym samym dekoderem są połączone 2, 3 lub 4 klawiatury, należy przejrzeć Tabele 2 i sprawdzić, jak zaadresować każda podłaczona klawiature; jeżeli jest to konieczne, należy zmienić pozycję zworki, jak podano w Tabeli. Uwaga! – należy zauważyć, w jaki sposób wybór ten będzie wywierać kaskadowy wpływ na następny wybór (liczba połączonych klawiatur –> adresowanie klawiatur –> tryb programowania –> liczba kombinacji możliwych do zaprogramowania).
- 11. Podłączyć zasilanie elektryczne do centrali sterującej i wykonać procedurę odbioru technicznego, opisaną w punkcie 4.4, aby sprawdzić wykonane połączenia i prawidłowe funkcjonowanie systemu.
- 12. Wykonać Programowanie systemu, odnosząc się do rozdziału 6, jeśli zainstalowany system to dekoder + klawiatury lub do rozdziału 7, jeśli zainstalowany system to dekoder + czytnik.

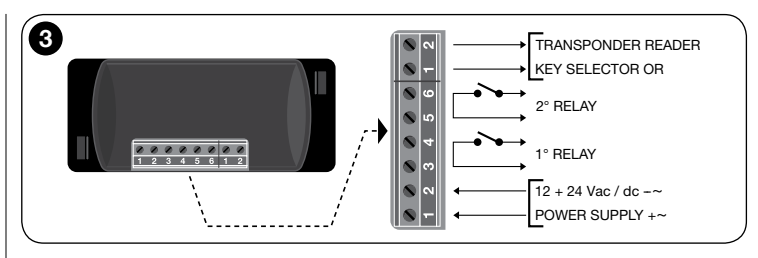

13. Następnie, zakończyć instalację, ostatecznie przymocowując wszystkie moduły elektroniczne do odpowiednich uchwytów (wcześniej przymocowane do ściany), jak wskazano w odpowiednich instrukcjach obsługi.

# 4.4 - Próba odbiorcza

- a. Podłączyć zasilanie do dekodera MORX i upewnić się, że dioda LED na dekoderze mignie 5 razy (= pusta pamięć).
- **b.** Nacisnać przycisk na dekoderze: dioda LED dekodera zacznie migać (przez 30 sekund), a podłączone klawiatury lub czytnik wykonają kilka krótkich sygnałów akustycznych. Po upływie kilku sekund, ponownie nacisnąć przycisk na dekoderze.
- c. Wervfikacia klawiatur: przeprowadzić wervfikacie, naciskając kolejno wszystkie przyciski: przy każdym naciśnięciu będzie słyszalny krótki sygnał akustyczny; tylko przyciski sterujące (▲ i ▼) wykonają 2 następujące po sobie sygnały akustyczne (= "błędna kombinacja").
- d. Weryfikacja czytnika: przeprowadzić weryfikację, zbliżając kartę do czytnika na kilka sekund (jeśli pozostanie zbliżona dłużej niż 2 sekundy, może zostać zaprogramowana): muszą zostać usłyszane 2 następujące po sobie sygnały akustyczne (= "karta niewczytana").
- e. Weryfikacja dwóch Wyjść: ta weryfikacja musi być przeprowadzana po zakończeniu każdego programowania, ponieważ konieczne jest posiadanie kombinacji lub karty już wczytanej do dekodera. Uwaga! – W celu prawidłowego użycia klawiatury i wczytania kombinacji, należy najpierw przeczytać punkt 6.1; w celu prawidłowego użycia czytnika i wczytanych kart, należy najpierw przeczytać punkt 7.1.

# 5 - WAŻNE ZALECENIA DOTYCZĄCE PROGRA-MOWANIA DWÓCH SYSTEMÓW KONTROLI **DOSTEPU**

● Rozdział 6 jest poświęcony systemowi złożonemu z dekodera + klawiatury; Rozdział 7 jest poświęcony systemowi złożonemu z dekodera + czytnika kart. Każdy rozdział jest podzielony na dwie odrębne części, zamienne między sobą, jak przedstawiono na zamieszczonym poniżej schemacie:

### ROZDZIAŁ 6 – system z 1 dekoderem + 1/2/3/4 klawiaturami

Punkt - 6.A – Programowanie "EASY"

Punkt - 6.B – Programowanie "PROFESSIONAL"

ROZDZIAŁ 7 – system z 1 dekoderem + 1 czytnikiem zbliżeniowym Punkt - 7.A – Programowanie "EASY" Punkt - 7.B – Programowanie "PROFESSIONAL"

- Co to programowanie ..EASY": jest to łatwe programowanie, zawierające wyłącznie podstawowe procedury wczytania i skasowania kart.
- Co to jest programowanie "PROFESSIONAL": jest to bardziej złożone programowanie, z wieloma funkcjami, z których niektóre nadają się zwłaszcza do zastosowań profesjonalnych. Procedury, które należą do tego programowania, umożliwiają wczytywanie do dekodera MORX do 255 kombinacji lub kart (ta liczba może się zmieniać, w zależności od zainstalowanej karty pamięci).
- Różnice pomiedzy programowaniem "Easy" i "Professional" tkwią wyłącznie w fazie programowania i spełnianych funkcjach; różnice w użytkowaniu są minimalne.
- Tylko dla klawiatur EDS / EDSI Aby dokonać wyboru wymaganego trybu programowania ("Easy" lub "Professional"), należy przejrzeć również Tabele 2: pokazuje ona w jaki sposób wstępny wybór (liczba podłączonych klawiatur -> adresowanie klawiatur –>) wywiera kaskadowy wpływ również na kolejny wybór (–> tryb programowania –> liczba programowalnych kombinacji).
- Programowania "Easy" i "Professional" są zamienne między sobą: tzn. wybór jednego z dwóch sposobów musi nastąpić podczas programowania pierwszej karty. Jeżeli został już wybrany tryb programowania (= pamięć zajęta przez przynajmniej jedno programowanie) i następnie zamierza się go zmienić (z "Easy" na "Professional" lub vice versa), należy najpierw skasować całą pamięć danego urządzenia.
- Wyjścia (nr 1 i nr 2) dekodera są ustawiane fabrycznie na funkcjonowanie w trybie "chwilowym"; czyli każde Wyjście włączy się po naciśnięciu przycisku na klawiaturze (lub zbliżeniu karty do czytnika) i wyłączy się dopiero w momencie zwolnienia przycisku (lub oddalenia karty). Programowanie "Professional" oferuje możliwość przydzielenia do tych Wyjść również innych typów funkcionowania ("Timer", "Bistabilne", "Przeciwwłamaniowe").
- Podczas programowania i obsługi klawiatur lub czytnika, urządzenia emitują sygnały akustyczne, w celu zasygnalizowania prawidłowego wykonywania czynności lub ewentualnych błędów. Znaczenie sygnalizacji jest podane w Tabeli 3.

# TABELA 3 - Sygnalizacje przy użyciu sygnałów akustycznych Sygnalizacie | Znaczenia 1 sygnał Przycisk naciśnięty na klawiaturze / karta odczytana prawidłowo. 2 bliskich svanałów | Nieważna kombinacia / nieaktywna karta. 3 sygnały Faza programowania zakończona prawidłowo. 5 bliskich sygnałów | Niewielki błąd: czynność nie została wykonana. 10 bliskich sygnałów Poważny błąd: programowanie nieudane.

# 6 PROGRAMOWANIE SYSTEMU<br>6 <u>"MORX + KLAWIATURY Z KOMBINACJĄ</u>"

# 6.1 - Używanie systemu po zaprogramowaniu kombinacii: zalecenia dla instalatora (zapoznać się przed przeprowadzeniem Programowania) i użytkownika końcowego

- Używanie klawiatury cyfrowej opiera się na kombinacjach (zaprogramowane przez instalatora), które użytkownik musi znać i wprowadzać przy użyciu przycisków numerycznych klawiatury, w celu natychmiastowej aktywacji Wyjścia przypisanego do wprowadzonej kombinacji, poprzez naciśnięcie odpowiedniego przycisku sterującego(▲ lub ▼). Oczywiście, aktywacja Wyjścia nastąpi wyłącznie, jeśli kombinacja jest ważna; jeśli natomiast jest nieprawidłowa, zostanie wyemitowany tylko jeden sygnał akustyczny błędu.
- Jeśli kombinacja została połączona z jednym z dwóch Wyjść (Wyjście-1 / Wyjście-2): podczas użycia urządzenia, po wpisaniu kombinacji, należy nacisnąć tylko przycisk sterujący, który został połączony z tą kombinacją.
- Jeśli kombinacja została połączona z obydwoma Wyjściami (Wyjście-1 i Wyjście-2): podczas użycia urządzenia, po wprowadzeniu kombinacji, możliwe jest naciśnięcie jednego z dwóch przycisków sterujących. Ten tryb umożliwia wysłanie dwóch różnych poleceń poprzez wykorzystanie tej samej kombinacji.
- Jeśli kombinacja zostanie wprowadzona w nieprawidłowy sposób trzy razy pod rząd, system zablokuje funkcjonowanie urządzenia na 60 sekund. W związku z tym, jeśli podczas wprowadzania kombinacji zostanie popełniony błąd, zaleca się natychmiastowe naciśnięcie dowolnego przycisku sterującego (▲ lub ▼) i po wyemitowaniu sygnału akustycznego (= błędna kombinacja), wpisanie nowej, właściwej kombinacji.

● Podczas wprowadzania kombinacji, pomiędzy naciśnięciem kolejno dwóch przycisków, czas do dyspozycji wynosi 10 sekund. Po upływie tego czasu należy ponownie wprowadzić kombinację, rozpoczynając od pierwszej cyfry.

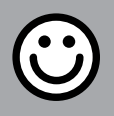

# PUNKT - 6.A

PROCEDURY PROGRAMOWANIA ..EASY" (dla MORX + klawiatur z kombinacją)

- ● Podczas wykonywania procedur, przyciski sterujące na klawiaturze (▲ i ▼) są łączone z Wyjściem-1 i Wyjściem-2 dekodera, w następujący sposób:
	- przycisk sterujący ▲ jest połączony z Wyjściem-1;
	- przycisk sterujący ▼ jest połączony z Wyjściem-2.
- Wyjścia (nr 1 i nr 2) dekodera funkcjonują w trybie "chwilowym"; tzn. każde Wyjście jest aktywowane po naciśnięciu przycisku sterującego na klawiaturze i jest dezaktywowane po jego zwolnieniu.
- Kombinacia to "klucz dostepu", który należy zaprogramować według potrzeb i wymagań użytkownika. Może być utworzona z jednej lub większej liczby cyfr, maksymalnie dziewięciu, a każda cyfra może przyjmować pożądaną wartości liczbowa od  $.0"$  do  $.9"$ .
- Procedury w trybie "EASY" umożliwiają zaprogramowanie maksymalnie dwóch różnych kombinacji: jedna kombinacja jest połączona z Wyjściem-1 (czyli z przyciskiem sterującym ▲), a druga jest połączona z Wyjściem-2 (czyli z przyciskiem sterującym ▼). Ewentualnie jest możliwe zaprogramowanie tylko jednej kombinacji, ważnej dla obu Wyjść (czyli dla przycisku sterującego ▲ oraz dla przycisku sterującego ▼). • Jest również możliwe skasowanie całej pamięci, przy użyciu przycisku znajdującego się na dekoderze. • Programowanie w trybie "EASY" nie umożliwia wykonania pozostałych funkcji.

# **PROCEDURY**

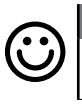

# Fasy

Zaprogramować kombinację ważną tylko dla przycisku ▲ (Wyjście-1)

UWAGA! – Ta procedura jest alternatywą dla procedury z punktu 6.A.3.

- 01. Nacisnać przycisk na dekoderze: zaczyna emitować sygnały akustyczne z okresową częstotliwością. – Sygnały będą trwać 30 sekund; w tym czasie...
- 02. ...wprowadzić wybraną kombinację (minimum 1, maksimum 9 cyfr).
- **03.** Na koniec, nacisnąć 2 razy przycisk ▲.

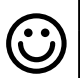

# Zaprogramować kombinację ważną tylko dla przycisku ▼ (Wyjście-2)

UWAGA! – Ta procedura jest alternatywą dla procedury z punktu 6.A.3.

- 01. Nacisnać przycisk na dekoderze: zaczyna emitować sygnały akustyczne z okresową częstotliwością. – Sygnały będą trwać 30 sekund; w tym czasie...
- 02. ...wprowadzić wybraną kombinację (minimum 1, maksimum 9 cyfr).
- 03. Na koniec, nacisnąć 2 razy przycisk ▼.

# **6.A.3 Fasy**

**6.A.2** Easy

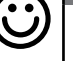

# Zaprogramować kombinację ważną dla przycisku ▲ (Wyjście-1) oraz dla przycisku ▼ (Wyjście-2)

UWAGA! – Ta procedura jest alternatywna dla opisanych w punkcie 6.A.1 i 6.A.2.

- 01. Nacisnać przycisk na dekoderze: zaczyna emitować sygnały akustyczne z okresową częstotliwością. – Sygnały będą trwać 30 sekund; w tym czasie...
- 02. ...wprowadzić wybrana kombinacie (minimum 1, maksimum 9 cyfr).
- 03. Na koniec, nacisnąć jeden raz przycisk ▲ i jeden raz przycisk ▼.

# **6.A.4** Easy

# Skasować całą pamięć.

Ta procedura kasuje wszystkie dane znajdujące się w pamięci BM dekodera.

- 01. Nacisnąć i przytrzymać wciśniety przycisk na dekoderze: dioda LED będzie się świecić przez 3 sekundy, następnie mignie 3 razy i...
- 02. ...zwolnić przycisk dokładnie podczas trzeciego mignięcia. Jeśli czynność zakończyła się powodzeniem, po chwili, dioda LED wykona 5 mignięć.

Po zakończeniu procedury będzie konieczne ponowne zaprogramowanie urządzenia; ponadto, będzie możliwe ponowne wybranie danego trybu programowania ("Easy" lub ..Professional").

# PROCEDURY

# PUNKT - 6.B

# PROCEDURY PROGRAMOWANIA "PROFES-

SIONAL" (dla MORX + klawiatur z kombinacją)

- ● Podczas wykonywania procedur, przyciski sterujące na klawiaturze (▲ i ▼) są łączone z Wyjściem-1 i Wyjściem-2 dekodera, w następujący sposób:
	- przycisk sterujący ▲ jest połączony z Wyjściem-1;
	- przycisk sterujący ▼ jest połączony z Wyjściem-2.
- ● Podczas wykonywania procedur, dwa przyciski sterujące (▲ i ▼) są używane również do zatwierdzania kroków procedury lub jej anulowania.
- Procedury w trybie "Professional" umożliwiają całkowite zarządzanie wszystkimi funkcjami, bezpośrednio z klawiatury: zaprogramowanie żądanej liczby kombinacji, skasowanie niektórych kombinacji, ich zliczanie, skasowanie całej pamięci i użycie specjalnych funkcji. Ponadto, możliwe jest zaprogramowanie funkcjonowania Wyjść dekodera, przy użyciu jednej z wyjaśnionych poniżej opcji.
- Funkcionowanie Wyiść (nr 1 i nr 2) jest ustawiane fabrycznie na tryb "CHWILO-WY"; to znaczy każde Wyjście jest aktywowane po naciśnięciu przycisku sterującego na klawiaturze i jest dezaktywowane po jego zwolnieniu. Ten typ funkcjonowania może być modyfikowany poprzez ustawienie jednej z następujących funkcji:

– funkcja TIMER: po aktywowaniu, Wyjście będzie pozostawać aktywne przez ustawiony czas;

– funkcja BISTABILNA: Wyjście aktywuje się po pierwszym naciśnięciu na przycisk sterujący na klawiaturze i dezaktywuje się po drugim naciśnięciu na ten sam przycisk;

- funkcja PRZECIWWŁAMANIOWA: procedura ustawia Wyjście-1 i odnośny przycisk sterujący **A** na tryb "BISTABILNY", aby umożliwić użytkownikowi aktywowanie i dezaktywowanie systemu przeciwwłamaniowego. Wyjście-2 i odnośny przycisk ▼ są dezaktywowane przez funkcję, a więc nie mogą być używane.
- Kombinacja to "klucz dostępu", który należy zaprogramować według potrzeb i wymagań użytkownika. Może być utworzona z jednej lub większej liczby cyfr, maksymalnie dziewieciu, a każda cyfra może przyjmować pożądaną wartości liczbowa od  $.0"$  do  $.9"$ .
- Procedury w trybie "Professional" umożliwiają zaprogramowanie własnej kombinacji dla każdego użytkownika lub zespołu użytkowników; umożliwi to następnie dodawanie lub usuwanie w prosty sposób kombinacji z pamięci dekodera, w zależności od potrzeb występujących w danej chwili.
- Aby wykonać procedury w trybie "Professional", konieczne jest "hasło programowania", czyli specialna kombinacja składająca się z **7 cyfr** (hasło ustawione fabrycznie to 0-3-3-3-3-3-3, ale może być zmieniane w każdej chwili). UWAGA!

– Nie należy zapominać tego hasła, w przeciwnym razie będzie konieczne skasowanie całej pamięci i ponowne wykonanie całego programowania od początku.

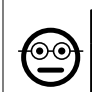

ၜၜ

# **6.B.1** Professional

Zaprogramować kombinację ważną tylko dla przycisku ▲ (Wyjście-1) (cyfra odniesienia: "1")

- 01. Wprowadzić hasło programowania. Nacisnąć na przycisk ▼, aby zatwierdzić hasło.
- 02. Wpisać cyfre "1". Nacisnać na przycisk ▼, aby zatwierdzić.
- 03. Wprowadzić wybrana kombinacie (minimum 1, maksimum 9 cyfr). Nacisnać na przycisk ▼, aby zatwierdzić.
- **04.** Ponownie wprowadzić tę samą kombinację. Nacisnąć na przycisk ▼, aby zatwierdzić. Jeśli czynność zakończyła się powodzeniem, klawiatura wyemituje 3 sygnały akustyczne.

Jeżeli zamierza się zaprogramować inne kombinacje, należy powtórzyć procedurę od początku.

# 6.B.2 Professional

# Zaprogramować kombinację ważną tylko dla przycisku ▼ (Wyjście-2) (cyfra odniesienia: "2")

- 01. Wprowadzić hasło programowania. Nacisnąć na przycisk ▼, aby zatwierdzić hasło.
- 02. Wpisać cyfre "2". Nacisnać na przycisk ▼, aby zatwierdzić.
- 03. Wprowadzić wybraną kombinację (minimum 1, maksimum 9 cyfr). Nacisnąć na przycisk ▼, aby zatwierdzić.
- **04.** Ponownie wprowadzić tę samą kombinację. Nacisnąć na przycisk ▼, aby zatwierdzić. Jeśli czynność zakończyła się powodzeniem, klawiatura wyemituje 3 sygnały akustyczne.

Jeżeli zamierza się zaprogramować inne kombinacje, należy powtórzyć procedurę od początku.

# 6.B.3 Professional

# Zaprogramować kombinację ważną dla przycisku ▲ (Wyjście-1) i przycisku ▼ (Wyjście-2) (cyfry odniesienia: "1-2")

- 01. Wprowadzić hasło programowania. Nacisnąć na przycisk ▼, aby zatwierdzić hasło.
- 02. Wpisać cyfry "1-2". Nacisnąć na przycisk ▼, aby zatwierdzić.
- 03. Wprowadzić wybraną kombinację (minimum 1, maksimum 9 cyfr). Nacisnąć na przycisk ▼, aby zatwierdzić.

 $\overline{\mathbf{r}}$ 

7 – Polski

**04.** Ponownie wprowadzić te samą kombinację. – Nacisnąć na przycisk ▼, aby zatwierdzić. Jeśli czynność zakończyła się powodzeniem, klawiatura wyemituje 3 sygnały akustyczne.

Jeżeli zamierza się zaprogramować inne kombinacje, należy powtórzyć procedurę od początku.

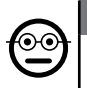

# 6.B.4 Professional

Zmiana Hasła dla programowania Profesjonalnego (cyfra odniesienia: "3")

Hasło może być modyfikowane za każdym razem, kiedy jest to wymagane (hasło ustawione fabrycznie to: 0-3-3-3-3-3-3). W celu dokonania zmiany hasła, konieczna jest znajomość ostatniego ważnego hasła.

- 01. Wprowadzić hasło programowania. Nacisnąć na przycisk ▼, aby zatwierdzić hasło.
- 02. Wpisać cyfre "3". Nacisnać na przycisk ▼, aby zatwierdzić.
- 03. Wprowadzić nowe hasło dla programowania "Professional", wykorzystując siedem cyfr, wybranych dowolnie. – Nacisnąć na przycisk ▼, aby zatwierdzić.
- 04. Ponownie wprowadzić to samo hasło (właśnie utworzone). Nacisnać na przycisk ▼, aby zatwierdzić. Jeśli czynność zakończyła się powodzeniem, klawiatura wyemituje 3 sygnały akustyczne.

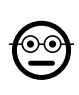

# **6.B.5** Professional

Skasować kombinację ważną tylko dla przycisku ▲ (Wyjście-1) (cyfra odniesienia: ..4")

Jeśli kombinacja, którą należy usunąć jest ważna dla obu wyjść, procedura skasuje tylko Wyjście-1. Czyli kombinacja będzie ważna tylko dla Wyjścia-2.

- 01. Wprowadzić hasło programowania. Nacisnąć na przycisk ▼, aby zatwierdzić hasło.
- 02. Wpisać cyfre "4". Nacisnąć na przycisk ▼, aby zatwierdzić.
- 03. Wpisać kombinację, którą zamierza się skasować. Nacisnąć na przycisk ▼, aby zatwierdzić.
- 04. Ponownie wpisać kombinacje, która zamierza się skasować. Nacisnąć na przycisk ▼, aby zatwierdzić. Jeśli czynność zakończyła się powodzeniem, klawiatura wyemituje 3 sygnały akustyczne.

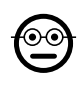

# **6.B.6** Professional

Skasować kombinację ważną tylko dla przycisku ▼ (Wyjście-2) (cyfra odniesienia: "5")

Jeśli kombinacja, którą należy usunąć jest ważna dla obu wyjść, procedura skasuje tylko Wyjście-2. Czyli kombinacja będzie ważna tylko dla Wyjścia-1.

- 01. Wprowadzić hasło programowania. Nacisnąć na przycisk ▼, aby zatwierdzić hasło.
- 02. Wpisać cyfre "5". Nacisnać na przycisk ▼, aby zatwierdzić.
- 03. Wpisać kombinacie, która zamierza się skasować. Nacisnać na przycisk ▼, aby zatwierdzić.
- 04. Ponownie wpisać kombinację, którą zamierza się skasować. Nacisnąć na przycisk ▼, aby zatwierdzić. Jeśli czynność zakończyła się powodzeniem, klawiatura wyemituje 3 sygnały akustyczne.

# 6.B.7 Professional

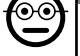

Skasować kombinacie ważna dla przycisku ▲ (Wyiście-1) i przycisku ▼ (Wyjście-2) (cyfry odniesienia: "4-5")

- 01. Wprowadzić hasło programowania. Nacisnąć na przycisk ▼, aby zatwierdzić hasło.
- 02. Wpisać cyfry "4-5". Nacisnąć na przycisk ▼, aby zatwierdzić.
- 03. Wpisać kombinacie, która zamierza się skasować. Nacisnać na przycisk ▼, aby zatwierdzić.
- 04. Ponownie wpisać kombinację, którą zamierza się skasować. Nacisnąć na przycisk ▼, aby zatwierdzić. Jeśli czynność zakończyła się powodzeniem, klawiatura wyemituje 3 sygnały akustyczne.

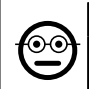

# **6.B.8** Professional

# Policzyć liczbę kombinacji ważną tylko dla przycisku ▲ (Wyjście-1) (cyfra odniesienia: "6")

- 01. Wprowadzić hasło programowania. Nacisnąć na przycisk ▼, aby zatwierdzić hasło.
- 02. Wpisać cyfre "6". Nacisnąć na przycisk ▼, aby zatwierdzić. Nastąpią sekwencje sygnałów akustycznych: odczytać ich znaczenie w Tabeli 4.

Aby uzyskać całkowitą liczbę kombinacji połączonych z przyciskiem ▲ (Wyjście-1), należy zsumować również liczbę kombinacji, zaprogramowanych w celu aktywowania obu Wyjść. Aby je obliczyć, należy zastosować procedurę 6.B.10.

# **6.B.9** Professional

Policzyć liczbę kombinacji ważną tylko dla przycisku ▼ (Wviście-2) (cyfra odniesienia: "7")

01. Wprowadzić hasło programowania. – Nacisnąć na przycisk ▼, aby zatwierdzić hasło.

02. Wpisać cyfre "7". – Nacisnąć na przycisk ▼, aby zatwierdzić. – Nastąpią sekwencje sygnałów akustycznych: odczytać ich znaczenie w Tabeli 4.

Aby uzyskać całkowitą liczbę kombinacji połączonych z przyciskiem ▼ (Wyjście-2), należy zsumować również liczbę kombinacji zaprogramowanych dla uaktywnienia obu Wyjść. Aby je obliczyć, należy zastosować procedurę 6.B.10.

# **6.B.10** Professional

Skasować liczbe kombinacii ważnych dla przycisku ▲ (Wyjście-1) i przycisku ▼ (Wyjście-2) (cyfry odniesienia: "6-7")

- 01. Wprowadzić hasło programowania. Nacisnąć na przycisk ▼, aby zatwierdzić hasło.
- 02. Wpisać cyfry "6-7". Nacisnąć na przycisk ▼, aby zatwierdzić. Nastąpią sekwencje sygnałów akustycznych: odczytać ich znaczenie w Tabeli 4.

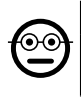

 $\overline{\mathbf{a}}$ 

# **6.B.11** Professional

# Dezaktywować wszystkie kombinacje, które kończą się określoną cyfrą (cyfra odniesienia: "8")

Ta procedura może być powtarzana kilkakrotnie w celu dezaktywowania innych kombinacji, zawierających inną cyfrę końcową. • Procedura dezaktywuje kombinacje bez kasowania ich z pamięci.

- 01. Wprowadzić hasło programowania. Nacisnąć na przycisk ▼, aby zatwierdzić hasło.
- 02. Wpisać cyfre "8". Nacisnać na przycisk ▼, aby zatwierdzić.
- 03. Wpisać ostatnią liczbe kombinacji, które zamierza się dezaktywować. Nacisnąć na przycisk ▼, aby zatwierdzić.
- 04. Ponownie wpisać ostatnia liczbe kombinacji, które zamierza się dezaktywować. – Nacisnąć na przycisk ▼, aby zatwierdzić. Jeśli czynność zakończyła się powodzeniem, klawiatura wyemituje 3 sygnały akustyczne.

# TABELA 4 - Zliczanie wczytanych kombinacji

Sekwencie sygnałów akustycznych są emitowane w przedstawionej kolejności: setki, dziesiątki, jednostki.

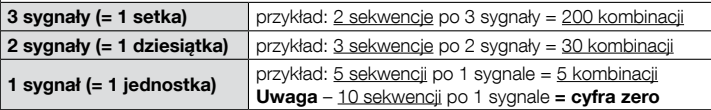

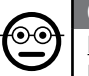

 $\odot$ 

# 6.B.12 Professional

Ponownie aktywować wszystkie kombinacje, które kończa się określoną cyfrą (cyfra odniesienia: "9")

Ta procedura może być powtarzana kilkakrotnie w celu ponownego aktywowania innych kombinacji, zawierających inną cyfrę końcową.

- 01. Wprowadzić hasło programowania. Nacisnąć na przycisk ▼, aby zatwierdzić hasło.
- 02. Wpisać cyfre "9". Nacisnać na przycisk ▼, aby zatwierdzić.
- 03. Wpisać ostatnia liczbe kombinacji, które zamierza się ponownie aktywować. Nacisnąć na przycisk ▼, aby zatwierdzić.
- 04. Ponownie wpisać ostatnią liczbę kombinacji, które zamierza się ponownie aktywować. – Nacisnąć na przycisk ▼, aby zatwierdzić. Jeśli czynność zakończyła się powodzeniem, klawiatura wyemituje 3 sygnały akustyczne.

# 6.B.13 Professional

# Ograniczyć używanie jednej kombinacji do określonej liczby zastosowań (cyfry odniesienia: "1-0")

Z każdą kombinacją jest połączony licznik, którego wartość jest automatycznie zmniejszana za każdym razem, kiedy dana kombinacja będzie używana; kiedy licznik dochodzi do zera, nastąpi dezaktywowanie kombinacji. Liczba zastosowań ustawiona fabrycznie jest nieograniczona. Ta procedura umożliwia zaprogramowanie wybranego limitu, umożliwiającego używanie kombinacji. Maksymalna wartość, która może być przypisana to 999; większe wartości powodują ustawienie ograniczonego używania kombinacii.

- 01. Wprowadzić hasło programowania. Nacisnać na przycisk ▼, aby zatwierdzić hasło.
- 02. Wpisać cyfry "1-0". Nacisnąć na przycisk ▼, aby zatwierdzić.
- 03. Wprowadzić kombinacje, której używanie zamierza się ograniczyć. Nacisnąć na przycisk ▼, aby zatwierdzić.
- 03. Ponownie wprowadzić kombinację, której używanie zamierza się ograniczyć. Nacisnąć na przycisk ▼, aby zatwierdzić.
- 04. Wpisać liczbe razy, która zamierza się używać tę kombinację (maksymalna wartość: 999). – Nacisnąć na przycisk ▼, aby zatwierdzić. Jeśli czynność zakończyła się powodzeniem, klawiatura wyemituje 3 sygnały akustyczne.

# 6.B.14 Professional

Zaprogramować Wyjście-1 (przycisk ▲) w trybie "TIMER" (cyfry odniesienia: "2-1")

Ta funkcja umożliwia pozostawanie aktywnego Wyjścia-1 (po jego aktywacji) przez czas ustawiony w tej procedurze.

- 01. Wprowadzić hasło programowania. Nacisnać na przycisk ▼, aby zatwierdzić hasło.
- 02. Wpisać cyfry "2-1". Nacisnać na przycisk ▼, aby zatwierdzić.
- 03. Wpisać wartość, która zamierza się przypisać do TIMERA (wartość jest wyrażona w dziesiętnych sekundy: minimum 0,5, maksimum 65000). – Nacisnąć na przycisk ▼, aby zatwierdzić. Jeśli czynność zakończyła się powodzeniem, klawiatura wyemituje 3 sygnały akustyczne.

Uwaga – Aby ponownie przełączyć Wyjście-1 na tryb funkcjonowania "**chwilowy**", należy powtórzyć tę procedurę, ustawiając w kroku 03 czas 0 sekund.

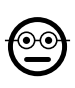

# 6.B.15 Professional

Zaprogramować Wyjście-2 (przycisk ▼) w trybie "TIMER" (cyfry odniesienia: "2-2")

Ta funkcja umożliwia pozostawanie aktywnego Wyjścia-2 (po jego aktywacji) przez czas ustawiony w tej procedurze.

- 01. Wprowadzić hasło programowania. Nacisnąć na przycisk ▼, aby zatwierdzić hasło.
- 02. Wpisać cyfry "2-2". Nacisnąć na przycisk ▼, aby zatwierdzić.
- 03. Wpisać wartość, która zamierza się przypisać do TIMERA (wartość jest wyrażona w dziesiętnych sekundy: minimum 0,5, maksimum 65000). – Nacisnąć na przycisk ▼, aby zatwierdzić. Jeśli czynność zakończyła się powodzeniem, klawiatura wyemituje 3 sygnały akustyczne.

Uwaga – Aby ponownie przełączyć Wyjście-2 na tryb funkcjonowania "chwilowy", należy powtórzyć tę procedurę, ustawiając w kroku 03 czas 0 sekund.

# 6.B.16 Professional

Zaprogramować Wyjście-1 (przycisk ▲) i Wyjście-2 (przycisk ▼) w trybie "TIMER" (cyfry odniesienia: "2-1-2-2")

Ta funkcja umożliwia pozostawanie aktywnego Wyjścia-1 i Wyjścia-2 (po ich aktywacji) przez czas ustawiony w tej procedurze.

- 01. Wprowadzić hasło programowania. Nacisnąć na przycisk ▼, aby zatwierdzić hasło.
- 02. Wpisać cyfry "2-1-2-2". Nacisnąć na przycisk ▼, aby zatwierdzić.
- 03. Wpisać wartość, która zamierza się przypisać do TIMERA (wartość jest wyrażona w dziesiętnych sekundy: minimum 0,5, maksimum 65000). – Nacisnąć na przycisk ▼, aby zatwierdzić. Jeśli czynność zakończyła się powodzeniem, klawiatura wyemituje 3 sygnały akustyczne.

Uwaga – Aby ponownie przełączyć Wyjście-1 i Wyjście-2 na tryb funkcjonowania "chwilowy" należy powtórzyć tę procedurę, ustawiając w kroku 03 czas 0 sekund.

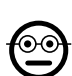

# 6.B.17 Professional

# Zaprogramować Wyjście-1 (przycisk ▲) w trybie "BISTABILNY" (cyfry odniesienia: "2-3")

Kiedy funkcja "Bistabilna" jest ustawiona, po wprowadzeniu kombinacji, Wyjście-1 jest aktywowane w wyniku naciśnięcia przycisku i dezaktywowane po ponownym naciśnięciu tego samego przycisku.

- 01. Wprowadzić hasło programowania. Nacisnąć na przycisk ▼, aby zatwierdzić hasło.
- 02. Wpisać cyfry "2-3". Nacisnąć na przycisk ▼, aby zatwierdzić. Jeśli czynność zakończyła się powodzeniem, klawiatura wyemituje 3 sygnały akustyczne.

Uwaga – Aby ponownie przełączyć Wyjście-1 na tryb funkcjonowania "chwilowy", należy powtórzyć procedurę 6.B.14, ustawiając w kroku 03 czas 0 sekund.

# $\odot$ C

# 6.B.18 Professional

Zaprogramować Wyjście-2 (przycisk ▼) w trybie .BISTABILNY" (cyfry odniesienia: "2-4")

Kiedy funkcja "Bistabilna" jest ustawiona, po wprowadzeniu kombinacji, Wyjście-2 jest aktywowane w wyniku naciśnięcia przycisku i dezaktywowane po ponownym naciśnięciu tego samego przycisku.

- 01. Wprowadzić hasło programowania. Nacisnąć na przycisk ▼, aby zatwierdzić hasło.
- uzic nasio.<br>**02. Wpisać cyfry "2-4**". Nacisnąć na przycisk ▼, aby zatwierdzić. Jeśli czynność Po zakończyła się powodzeniem, klawiatura wyemituje 3 sygnały akustyczne.

Uwaga – Aby ponownie przełączyć Wyjście-2 na tryb funkcjonowania ..chwilowy". należy powtórzyć procedurę 6.B.15, ustawiając w kroku 03 czas 0 sekund.

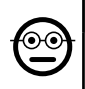

# 6.B.19 Professional

Zaprogramować Wyjście-1 (przycisk ▲) i Wyjście-2 (przycisk ▼) w trybie "BISTABILNY" (cyfry odniesienia: "2-3-2-4")

Kiedy funkcja "Bistabilna" jest ustawiona, po wprowadzeniu kombinacji, Wyjście-1 i Wyjście-2 są aktywowane w wyniku naciśnięcia odpowiedniego przycisku i dezaktywowane po ponownym naciśnięciu tego samego przycisku.

01. Wprowadzić hasło programowania. – Nacisnąć na przycisk ▼, aby zatwierdzić hasło.

02. Wpisać cyfry "2-3-2-4". – Nacisnać na przycisk ▼, aby zatwierdzić. Jeśli czynność zakończyła się powodzeniem, klawiatura wyemituje 3 sygnały akustyczne.

Uwaga – Aby ponownie przełączyć Wyjście-1 i Wyjście-2 na tryb funkcjonowania "chwilowy", należy wykonać procedurę 6.B.16, ustawiając w kroku 03 czas 0 sekund.

# 6.B.20 Professional

# Zaprogramować Wyjście-1 (przycisk ▲) i Wyjście-2 (przycisk ▼) w trybie "PRZECIWWŁAMANIOWY" (cyfry odniesienia: "2-5")

Ta funkcja powoduje funkcjonowanie przycisku ▲ (Wyjście-1) w trybie "BISTABILNY", umożliwiając aktywowanie i dezaktywację systemu przeciwwłamaniowego. Przycisk

- ▼ (i Wyjście-2) nie mogą być używane.
- 01. Wprowadzić hasło programowania. Nacisnąć na przycisk ▼, aby zatwierdzić hasło.
- 02. Wpisać cyfry "2-5". Nacisnąć na przycisk ▼, aby zatwierdzić. Jeśli czynność zakończyła się powodzeniem, klawiatura wyemituje 3 sygnały akustyczne.

Uwaga – Aby ponownie przełączyć Wyjście-1 i Wyjście-2 na tryb funkcjonowania "chwilowy" należy powtórzyć procedurę 6.B.14, 6.B.15 lub 6.B.15, ustawiając w kroku 03 czas 0 sekund.

Kiedy zabezpieczenie przeciwwłamaniowe jest włączone, dioda LED "L2" jest zielonego koloru; kiedy natomiast jest wyłączone, dioda LED "L2" jest koloru czerwonego.

# **6.B.21** Professional

# Skasować całą pamięć wykorzystując Hasło programowania (cyfra odniesienia: "0")

Ta procedura kasuje wszystkie dane znajdujące się w pamięci BM dekodera.

- 01. Wprowadzić hasło programowania. Nacisnąć na przycisk ▼, aby zatwierdzić hasło.
- 02. Wpisać cyfre "0". Nacisnać na przycisk ▼, aby zatwierdzić.
- 03. Wpisać po raz drugi cyfre .0". Nacisnać na przycisk ▼, aby zatwierdzić.
- 04. Wpisać po raz trzeci cyfre "0". Nacisnać na przycisk ▼, aby zatwierdzić. Jeśli czynność zakończyła się powodzeniem, klawiatura wyemituje 3 sygnały akustyczne.

Po zakończeniu procedury będzie konieczne ponowne zaprogramowanie urządzenia; ponadto, bedzie możliwe ponowne wybranie danego trybu programowania ("Easy" lub "Professional").

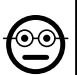

# 6.B.22 Professional

# Skasować całą pamięć bez używania Hasła programowania

Ta procedura kasuje wszystkie dane znajdujące się w pamięci BM dekodera.

- 01. Nacisnać i przytrzymać wciśniety przycisk na dekoderze: dioda LED bedzie się świecić przez 3 sekundy, następnie mignie 3 razy i...
- 02. ...zwolnić przycisk dokładnie podczas trzeciego mignięcia. Jeśli czynność zakończyła się powodzeniem, po chwili, dioda LED wykona 5 mignięć.

Po zakończeniu procedury będzie konieczne ponowne zaprogramowanie urządzenia; ponadto, będzie możliwe ponowne wybranie danego trybu programowania ("Easy" lub ..Professional").

# **7** PROGRAMOWANIE SYSTEMU "<u>MORX + CZYTNI-</u> KA KART ZBLIŻENIOWYCH"

# 7.1 - Używanie systemu po zaprogramowaniu kart: zalecenia dla instalatora (zapoznać się przed przeprowadzeniem Programowania) i użytkownika końcowego

- Użycie czytnika ETP opiera się na rozpoznaniu jednoznacznego kodu dla każdej karty wczytanej do czytnika. Gdy karta zostaje zbliżona do czytnika, przesyła mu własny kod identyfikacyjny; jeżeli kod jest obecny w pamięci ETP, czytnik aktywuje Wyjście-1 lub Wyjście-2 (tj. Wyjście przypisane do tej karty podczas jej programowania). Jeśli karta nie jest wczytana do czytnika, wyemituje on 2 zbliżone sygnały akustyczne w celu zasygnalizowania błędu.
- Do sterowania automatyka, użytkownik potrzebuje jednej (lub kilku) wczytanych kart i musi otrzymać od instalatora następujące informacje umożliwiające prawidłowe użycie karty:
- WYJŚCIE-1, WYJŚCIE-2: jest to Wyjście (Wyjście-1 lub Wyjście-2lub oba Wyjścia, nr 1 i nr 2), które czytnik aktywuje po przeciągnięciu karty przed czytnikiem.
- TYP POLECENIA: jest to polecenie (np.: otwarcie częściowe lub inne...) połączone z Wyjściem-1 lub Wyjściem-2 czytnika. Polecenie zostanie wykonane przez automatykę, gdy karta zostaje przeciągnięta przed czytnikiem.
- **TRYB UŻYCIA KARTY:** jest to sposób, w jaki karta musi być przeciągnięta

 $\overline{\mathbf{r}}$ 

przed czytnikiem w celu aktywacji Wyjścia. Warunki użycia różnią się w zależności od liczby Wyjść, jaką karta może aktywować w czytniku.

### ● Jak korzystać z karty, która może aktywować wyłącznie JEDNO polecenie

# • W celu aktywacji Wyjścia-1

Przeciągnąć kartę przed czytnikiem: wyemituje on sygnał akustyczny i natychmiast aktywuje Wyjście-1.

# • W celu aktywacji Wyjścia-2

 Przeciągnąć kartę przed czytnikiem: wyemituje on sygnał akustyczny i natychmiast aktywuje Wyjście-2.

# ● Jak korzystać z karty, która może aktywować DWA polecenia

# • W celu aktywacji Wyjścia-1

Umieścić kartę przed czytnikiem i przytrzymać ją w pozycji: czytnik wyemituje sygnał akustyczny i, po upływie 1 sekundy, wyemituje kolejny sygnał, aktywując wyjście-1.

# • W celu aktywacji Wyjścia-2

1) - Przeciągnąć kartę przed czytnikiem: po wyemitowaniu sygnału akustycznego, natychmiast oddalić kartę od czytnika; następnie...

2) - (w ciągu 2 sekund) przeciągnąć ponownie kartę przed czytnikiem: wyemituje on sygnał akustyczny i natychmiast aktywuje Wyjście-2.

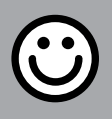

# PUNKT - 7.A

PROCEDURY PROGRAMOWANIA ..EASY" (dla MORX + czytnika kart zbliżeniowych)

● Procedury w trybie "EASY" umożliwiają zaprogramowanie maksymalnie dwóch różnych kart: jednej przypisanej do Wyjścia-1 i jednej przypisanej do Wyjścia-2. Ewentualnie, możliwe jest zaprogramowanie jednej karty, ważnej dla obu Wyjść. • Jest również możliwe skasowanie całej pamięci, przy użyciu przycisku znajdującego się na dekoderze. • Programowanie w trybie "EASY" nie umożliwia wykonania pozostałych funkcji.

● Wyjścia (nr 1 i nr 2) dekodera funkcjonują w trybie "chwilowym"; tzn. każde Wyjście jest aktywowane po przeciągnięciu karty przed czytnikiem i jest dezaktywowane po kolejnym przeciągnięciu karty przed czytnikiem.

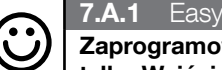

# Zaprogramować ważną kartę, w celu zaprogramowania tylko Wyjścia-1

UWAGA! – Ta procedura jest alternatywą dla procedury z punktu 7.A.3.

- 01. Nacisnać przycisk na dekoderze: dekoder zaczyna emitować sygnały akustyczne z okresową częstotliwością. – Sygnały akustyczne będą trwać 30 sekund; w tym czasie...
- 02. ...przeciągnąć 1 raz nową kartę przed czytnikiem. Uwaga Po zaprogramowaniu pierwszej karty można zaprogramować inne karty, powtarzając dla każdej karty punkt 02, w ciągu 10 sekund od przeciągnięcia ostatniej karty.
- 03. W celu zakończenia procedury, należy odczekać ponad 10 sekund po przeciagnięciu ostatniej karty.

Ewentualnie, w celu zaprogramowania innych kart, można powtórzyć procedurę w którejkolwiek chwili.

# **7.A.2 Fasy**

Zaprogramować ważną kartę, w celu zaprogramowania tylko Wyjścia-2

UWAGA! – Ta procedura jest alternatywą dla procedury z punktu 7.A.3.

- 01. Nacisnąć przycisk na dekoderze: dekoder zaczyna emitować sygnały akustyczne z okresową częstotliwością. – Sygnały akustyczne będą trwać 30 sekund; w tym czasie...
- 02. ...przeciągnąć 2 razy nową kartę przed czytnikiem. Uwaga Po zaprogramowaniu pierwszej karty można zaprogramować inne karty, powtarzając dla każdej karty punkt 02, w ciągu 10 sekund od przeciągnięcia ostatniej karty.
- 03. W celu zakończenia procedury, należy odczekać ponad 10 sekund po przeciagnięciu ostatniej karty.

Ewentualnie, w celu zaprogramowania innych kart, można powtórzyć procedurę w którejkolwiek chwili.

# **7.A.3** Easy

Zaprogramować ważną kartę, w celu zaprogramowania zarówno Wyjścia-1, jak i Wyjścia-2

UWAGA! – Ta procedura jest alternatywna dla opisanych w punkcie 7.A.1 i 7.A.2.

01. Nacisnąć przycisk na dekoderze: – dekoder zaczyna emitować sygnały akustyczne z okresową częstotliwością. – Sygnały akustyczne beda trwać 30 sekund; w tym czasie...

- 02. ...przeciągnąć 3 razy nową kartę przed czytnikiem. Uwaga Po zaprogramowaniu pierwszej karty można zaprogramować inne karty, powtarzając dla każdej karty punkt 02, w ciągu 10 sekund od przeciągnięcia ostatniej karty.
- 03. W celu zakończenia procedury, należy odczekać ponad 10 sekund po przeciagnięciu ostatniej karty.

Ewentualnie, w celu zaprogramowania innych kart, można powtórzyć procedurę w którejkolwiek chwili.

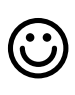

### Fasy

# Wczytać nową kartę przy użyciu drugiej, już zaprogramowanej karty

W celu wykonania tej procedury należy wykorzystać "starą", uprzednio zaprogramowaną kartę, z której nowa karta pobierze te same ustawienia (Wyjście-1, Wyjście-2 lub oba Wyjścia (nr 1 i nr 2).

- 01. Przytrzymać nową kartę przed czytnikiem przez przynajmniej 5 sekund. Na koniec, wyjąć kartę.
- 02. Przeciągnąć przed czytnikiem 3 razy starą kartę, uprzednio zaprogramowaną.
- 03. Przeciągnąć jeszcze 1 raz nową kartę przed czytnikiem.

Aby zapisać dodatkową kartę, należy powtórzyć procedurę od początku.

# $7.4.5$  Fasy

# Całkowite kasowanie pamięci

Ta procedura kasuje wszystkie dane znajdujące się w pamięci BM dekodera.

- 01. Nacisnać i przytrzymać wciśniety przycisk na dekoderze: dioda LED bedzie się świecić przez 3 sekundy, następnie mignie 3 razy i...
- 02. ...zwolnić przycisk dokładnie podczas trzeciego mignięcia. Jeśli czynność zakończyła się powodzeniem, po chwili, dioda LED wykona 5 mignięć.

Po zakończeniu procedury będzie konieczne ponowne zaprogramowanie urządzenia; ponadto, bedzie możliwe ponowne wybranie danego trybu programowania ("Easy" lub "Professional").

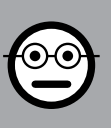

# PUNKT - 7.B

# PROCEDURY PROGRAMOWANIA "PROFES-SIONAL" (dla MORX + czytnika kart zbliżeniowych)

- Procedury w trybie "Professional" umożliwiają zaprogramowanie żądanej liczby kart (do 255, w zależności od zainstalowanej pamięci BM), umożliwiają całkowite zarządzanie wszystkimi funkcjami, bezpośrednio z czytnika, przy użyciu klawiatury "master": zaprogramowanie żądanej liczby kombinacji, skasowanie niektórych kombinacji, ich zliczanie, skasowanie całej pamięci i użycie specjalnych funkcji. Ponadto, możliwe jest zaprogramowanie funkcjonowania Wyjść dekodera, przy użyciu jednej z wyjaśnionych poniżej opcji.
- Funkcjonowanie Wyjść (nr 1 i nr 2) jest ustawiane fabrycznie na tryb "CHWILO-WY"; to znaczy każde Wyjście jest aktywowane po przeciągnięciu karty przed czytnikiem i jest dezaktywowane po wyjęciu karty z czytnika. Ten typ funkcjonowania może być modyfikowany poprzez ustawienie jednej z następujących funkcji:
	- funkcja TIMER: po aktywowaniu, Wyjście będzie pozostawać aktywne przez ustawiony czas;
	- funkcjonowanie BISTABILNE: Wyjście jest aktywowane, po pierwszym przeciągnięciu karty przed czytnikiem i dezaktywowane po drugim przeciągnięciu karty przed czytnikiem;
	- funkcja PRZECIWWŁAMANIOWA: procedura ustawia Wyjście-na tryb "BISTA-BILNY", aby umożliwić użytkownikowi aktywowanie i dezaktywowanie systemu przeciwwłamaniowego. Wyjęcie-2 jest dezaktywowane i nie może być używane.
- Procedury w trybie "Professional" umożliwiają zaprogramowanie własnej kombinacji dla każdego użytkownika lub zespołu użytkowników; umożliwi to następnie dodawanie lub usuwanie w prosty sposób karty z pamięci dekodera, w zależności od potrzeb występujących w danej chwili.
- Wykonanie procedur w trybie "Professional" wymaga użycia jednej lub dwóch kart MASTER. Karta MASTER jest normalną kartą, która musi być zaprogramowana obowiązkowego na początku programowania "Profesjonalnego", gdy pamięć BM jest jeszcze pusta.
- Możliwe jest utworzenie następujących kart MASTER:
	- karta .. MASTER-1" i .. MASTER-2": są alternatywą dla karty "MASTER-UNI-CA". "MASTER-1" służy do połączenia Wyjścia-1 z kartą; "MASTER-2" służy do połączenia Wyjścia-2 z inną kartą;

- karta "MASTER-UNICA": jest alternatywą dla "MASTER-1" i "MASTER-2". Służy do połączenia Wyjścia-1 lubWyjścia-2 lub obu Wyjść (nr 1 i nr 2) z kartą. WAŻNE – Karty "MASTER-1" i "MASTER-2" służa do utworzenia dwóch różnych

 $\overline{\mathbf{r}}$ 

grup kart: w ten sposób, karty z jednej grupy mogą aktywować wyłącznie jedno z dwóch dostępnych Wyjść i MASTER umożliwi dodanie lub skasowanie wyłącznie kart przynależących do danej grupy. Ewentualnie, jeżeli nie jest konieczne stworzenie dwóch grup kart, możliwe jest zaprogramowanie jednej karty "MASTER--UNICA", która będzie wykonywać zadania "MASTER-1", "MASTER-2" i będzie mogła wczytywać karty w celu aktywacji obu Wyjść (nr 1 i nr 2).

● Karty MASTER są niezbędne do programowania innych kart, do kasowania całego programowania oraz blokowania lub odblokowania automatyki; w związku z tym, nie mogą one sterować automatyką jak normalne karty i nie mogą być kasowane w inny sposób, niż kasując całą pamięć dekodera. UWAGA! – Uważać, by nie zgubić utworzonych kart "MASTER".

# – Programowanie kart "MASTER" –

UWAGA! - Karty "Master" muszą być pierwszymi kartami czytanymi do czytnika. Programowanie musi być wykonane, gdy pamięć jest jeszcze pusta; są to pierwsze karty, które muszą być zbliżone do czytnika na przynajmniej 5 sekund. UWAGA! – Aby zaprogramować karty "MASTER" należy zastosować tylko jedną z dostępnych procedur (7.1 lub 7.2).

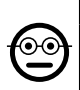

7.B.1 Professional

Programowanie karty MASTER-1 (posłuży do wczytania karty aktywującej Wyjście-1) i karty MASTER-2 (posłuży do wczytania karty aktywującej Wyjście-2)

UWAGA! – Ta procedura jest alternatywą dla procedury z punktu 7.B.2. Może być wykonana wyłącznie, gdy pamięć dekodera jest pusta.

- 01. Należy się upewnić, że pamięć dekodera jest pusta.
- 02. Umieścić przed czytelnikiem nowa karte ("MASTER-1") i przytrzymać ja w pozycji przez przynajmniej 5 sekund. Po upływie 5 sekund, czytnik wyemituje 2 sygnały akustyczne.
- 03. Po ustaniu sygnalizacji akustycznej, należy wyjąć kartę z czytnika.
- 04. Umieścić przed czytelnikiem nową kartę, inną niż poprzednio ("MASTER-2") i przytrzymać ją w pozycji przez przynajmniej 5 sekund. Po upływie 5 sekund. czytnik wyemituje 2 sygnały akustyczne.
- 05. Po ustaniu sygnalizacji akustycznej, należy wyjąć kartę z czytnika.

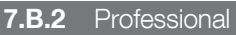

ၜၜ

Zaprogramować MASTER-UNICA (posłuży ona do wczytywania kart aktywujących Wyjście-1 lub Wyjście-2 lub oba Wyjścia - nr 1 i nr 2)

UWAGA! – Ta procedura jest alternatywą dla procedury z punktu 7.B.1. Może być wykonana wyłącznie, gdy pamięć czytnika jest pusta.

- 01. Należy się upewnić, że pamięć czytnika jest pusta.
- 02. Umieścić przed czytelnikiem nową kartę i przytrzymać ją w pozycji przez przynajmniej 5 sekund. Po upływie 5 sekund, czytnik wyemituje 2 sygnały akustyczne.
- 03. Po ustaniu sygnalizacji akustycznej, należy wyjąć kartę z czytnika.
- 04. Umieścić ponownie kartę przed czytnikiem i przytrzymać ją w pozycji przez przynajmniej 5 sekund. Po upływie 5 sekund, czytnik wyemituje 2 sygnały akustyczne.
- 05. Po ustaniu sygnalizacji akustycznej, należy wyjąć kartę z czytnika.

# –– Programowanie normalnych kart ––

Wszystkie poniższe programowania muszą być wykonane przy użyciu kart MASTER. Jeżeli wczytano dwie różne karty MASTER, żądane działanie będzie skuteczne wyłącznie na grupie kart przypisanej do używanej karty MASTER.

# 7.B.3 Professional

# Zaprogramować (przy użyciu MASTER-1) ważną kartę, w celu zaprogramowania tylko Wyjścia-1

- 01. Przeciągnąć 1 raz MASTER-1 przed czytnikiem.
- 02. Przeciagnąć 1 raz nowa kartę przed czytnikiem. Uwaga Po zaprogramowaniu pierwszej karty można zaprogramować inne karty, powtarzając dla każdej karty punkt 02, w ciągu 10 sekund od przeciągnięcia ostatniej karty.
- 03. W celu zakończenia procedury, przeciągnąć 1 raz kartę MASTER-1 przed czytnikiem lub odczekać ponad 10 sekund od przeciągnięcia ostatniej karty.

Ewentualnie, w celu zaprogramowania innych kart, można powtórzyć procedurę w którejkolwiek chwili.

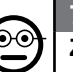

# 7.B.4 Professional

Zaprogramować (przy użyciu MASTER-2) ważną kartę, w celu zaprogramowania tylko Wyjścia-2

01. Przeciągnąć 1 raz MASTER-2 przed czytnikiem.

- 02. Przeciągnąć 1 raz nową kartę przed czytnikiem. Uwaga Po zaprogramowaniu pierwszej karty można zaprogramować inne karty, powtarzając dla każdej karty punkt 02, w ciągu 10 sekund od przeciągnięcia ostatniej karty.
- 03. W celu zakończenia procedury, przeciagnąć 1 raz karte MASTER-2 przed czytnikiem lub odczekać ponad 10 sekund od przeciągnięcia ostatniej karty.

Ewentualnie, w celu zaprogramowania innych kart, można powtórzyć procedurę w którejkolwiek chwili.

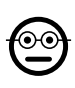

 $\overline{\mathbf{a}}$ 

# 7.B.5 Professional

# Zaprogramować (przy użyciu MASTER-UNICA) ważną kartę, w celu zaprogramowania tylko Wyjścia-1

- 01. Przeciagnać 1 raz karte MASTER-UNICA przed czytnikiem.
- 02. Przeciagnąć 1 raz nową kartę przed czytnikiem. Uwaga Po zaprogramowaniu pierwszej karty można zaprogramować inne karty, powtarzając dla każdej karty punkt 02, w ciągu 10 sekund od przeciągniecia ostatniej karty.
- 03. W celu zakończenia procedury, przeciągnąć 1 raz kartę MASTER-UNICA przed czytnikiem lub odczekać ponad 10 sekund od przeciągnięcia ostatniej karty.

Ewentualnie, w celu zaprogramowania innych kart, można powtórzyć procedurę w któreikolwiek chwili.

# 7.B.6 Professional

Zaprogramować (przy użyciu MASTER-UNICA) ważną kartę, w celu zaprogramowania tylko Wyjścia-2

- 01. Przeciągnąć 1 raz kartę MASTER-UNICA przed czytnikiem.
- 02. Przeciągnąć 2 razy nową kartę przed czytnikiem. Uwaga Po zaprogramowaniu pierwszej karty można zaprogramować inne karty, powtarzając dla każdej karty punkt 02, w ciągu 10 sekund od przeciągnięcia ostatniej karty.
- 03. W celu zakończenia procedury, przeciągnąć 1 raz kartę MASTER-UNICA przed czytnikiem lub odczekać ponad 10 sekund od przeciągnięcia ostatniej karty.

Ewentualnie, w celu zaprogramowania innych kart, można powtórzyć procedurę w którejkolwiek chwili.

# 7.B.7 Professional

Zaprogramować (przy użyciu MASTER-UNICA) ważną kartę, w celu zaprogramowania zarówno Wyjścia-1, jak i Wyjścia-2

- 02. Przeciągnąć 3 razy nową kartę przed czytnikiem. Uwaga Po zaprogramowaniu pierwszej karty można zaprogramować inne karty, powtarzając dla każdej karty punkt 02, w ciągu 10 sekund od przeciągnięcia ostatniej karty.
- 03. W celu zakończenia procedury, przeciagnąć 1 raz karte MASTER-UNICA przed czytnikiem lub odczekać ponad 10 sekund od przeciągnięcia ostatniej karty.

Ewentualnie, w celu zaprogramowania innych kart, można powtórzyć procedurę w którejkolwiek chwili.

# 7.B.8 Professional

### ၜၜ Skasować (przy użyciu MASTER...) wczytaną kartę

- 01. Przeciągnąć 2 razy kartę MASTER<sup>(\*)</sup> przed czytnikiem.
- 02. Przeciagnąć 1 raz kartę do skasowania przed czytnikiem. Uwaga Po skasowaniu pierwszej karty, można skasować inne karty, powtarzając dla każdej punkt 02, w ciągu 10 sekund od przeciągnięcia ostatniej karty.
- 03. W celu zakończenia procedury, przeciągnąć 1 raz kartę MASTER (użytą w kroku 01) przed czytnikiem lub odczekać ponad 10 sekund od przeciągnięcia ostatniej karty.

Ewentualnie, w celu skasowania innych kart, można powtórzyć procedurę w którejkolwiek chwili.

(\*) – Użyć karty MASTER-1, MASTER-2 lub MASTER-UNICA, w zależności od funkcji Wyjścia (nr 1, nr 2 lub obu), jaką posiada karta przeznaczona do skasowania.

# 7.B.9 Professional

# Policzyć (przy użyciu karty MASTER...) wczytane karty

- 01. Przeciągnąć 3 razy kartę MASTER(\*) przed czytnikiem. Wyemituje on sekwencje sygnałów akustycznych o następującym znaczeniu:
	- 3 svanały = 1 setka (np.: 2 sekwencie 3 sygnałów odpowiada 200 kartom).
	- 2 sygnały = 1 dziesiątka (np.: 3 sekwencje 2 sygnałów odpowiadają 30 kartom).
	- 1 sygnał = 1 jednostka (np.: 5 sekwencji 1 sygnału odpowiadają 5 kartom).
	- 10 sekwencji sygnałów = cyfra zero.

Sekwencje sygnałów akustycznych są emitowane w przedstawionej kolejności: setki, dziesiątki, jednostki.

(\*) – Użyć karty MASTER-1 lub karty MASTER-2 w zależności od funkcji Wyjścia (nr 1, nr 2 lub obu), jaką posiada karta przeznaczona do zliczenia. Przy użyciu karty MASTER-UNICA następuje zliczenie wszystkich kart zaprogramowanych na obu wyjściach.

01. Przeciągnąć 1 raz kartę MASTER-UNICA przed czytnikiem.

# 7.B.10 Professional

# Ograniczyć użycie karty (przy użyciu karty MASTER...) do określonej liczby użyć

Do każdej karty jest przypisany licznik, który jest zmniejszany automatycznie po każdorazowym użyciu karty; gdy licznik osiągnie zero, karta zostaje dezaktywowana. Liczba zastosowań ustawiona fabrycznie jest nieograniczona. Dzięki tej procedurze, możliwe jest zaprogramowanie żądanego limitu zastosowań karty. Maksymalna, ustawialna wartość graniczna wynosi 999; wyższe wartości ustawiają nieograniczone użycie.

- 01. Przeciągnąć 4 razy kartę MASTER<sup>(\*)</sup> przed czytnikiem. Po 2 sekundach, czytnik wyemituje 3 sygnały akustyczne i aktywuje setki.
- 02. Następnie, należy przeciągnąć żądaną kartę przed czytnikiem liczbę razy równą setkom jednostek, które pragnie się zaprogramować (10 przeciągnięć = użycie nieograniczone).
- 03. Po 2 sekundach czytnik wyemituje 2 sygnały akustyczne i aktywuje dziesiatki.
- 04. Następnie, należy przeciągnąć żądaną kartę przed czytnikiem liczbę razy równą dziesiatkom jednostek, które pragnie się zaprogramować.
- 05. Po 2 sekundach czytnik wyemituje 1 sygnał akustyczny i aktywuje jednostki.
- 06. Następnie, należy przeciągnąć żądaną kartę przed czytnikiem liczbę razy równą jednostkom, które pragnie się zaprogramować.

(\*) – Użyć karty MASTER-1, MASTER-2 lub MASTER-UNICA, w zależności od funkcji Wyjścia (nr 1, nr 2 lub obu), jaką posiada karta przeznaczona do zaprogramowania.

# 7.B.11 Professional

Zaprogramować (przy użyciu karty MASTER...) Wyjście ( $nr 1$  lub  $nr 2$  lub oba) w trybie ..TIMER"

Procedura ta przypisuje żądany czas (minimalnie 0,5 sekund, maksymalnie 6500 sekund) do Wyjścia wybranego przy użyciu odpowiedniej karty MASTER. Podczas funkcjonowania, po aktywowaniu, Wyjście będzie pozostawać aktywne przez ustawiony czas.

- 01. Przeciągnąć 6 razy kartę MASTER(\*) przed czytnikiem.
- 02. Ponownie zbliżyć kartę MASTER do czytnika i przytrzymać ją w tej odległości.
- 03. Odczekać, aż czytnik wyemituje 3 sygnały akustyczne (od trzeciego sygnału rozpoczyna się pomiar czasu)...
- 04. ...następnie, umożliwić upłynięcie żądanego czasu (minimum 0,5 sekund, maksymalnie 1 h 50 minut. Uwaga – Wyjście jest aktywne podczas upływu czasu) i, na koniec, wyjść MASTER ze strefy czytnika.

(\*) – W celu zaprogramowania Wyjścia-1, należy użyć MASTER-1; w celu zaprogramowania Wyjścia-2, należy użyć MASTER-2; w celu równoczesnego zaprogramowania obu Wyjść, użyć MASTER-UNICA.

Uwaga – W celu przywrócenia Wyjścia na tryb funkcjonowania "chwilowy", należy powtórzyć procedurę do kroku 03, wyjmując MASTER ze strefy czytnika dokładnie podczas trzeciego sygnału akustycznego (działanie to programuje czas 0 sekund).

# 7.B.12 Professional

### $\overset{\odot}{=}$ Zaprogramować (przy użyciu karty MASTER...) Wyjście (nr 1 lub nr 2 lub oba) w trybie "BISTABILNY"

Funkcja BISTABILNA zmienia Wyjście (wybrane przy użyciu odpowiedniej karty MA-STER) w wyłącznik on/off: tzn. Wyjście aktywuje się po pierwszym przeciągnięciu karty i dezaktywuje się po drugim przeciągnięciu karty.

- 01. Przeciągnąć 6 razy kartę MASTER<sup>(\*)</sup> przed czytnikiem.
- 02. Ponownie zbliżyć kartę MASTER do czytnika i przytrzymać ją w tej odległości.
- 03. Odczekać, aż czytnik wyemituje 1 sygnał akustyczny i następnie, wyjąć karte MASTER ze strefy czytnika.

(\*) – W celu zaprogramowania Wyjścia-1, należy użyć MASTER-1; w celu zaprogramowania Wyjścia-2, należy użyć MASTER-2; w celu równoczesnego zaprogramowania obu Wyjść, użyć MASTER-UNICA.

**Uwaga** – W celu przywrócenia Wyjścia na tryb funkcjonowania "**chwilowy**", należy powtórzyć procedurę 7.B.11 do kroku 03, wyjmując MASTER ze strefy czytnika dokładnie podczas trzeciego sygnału akustycznego (działanie to programuje czas 0 sekund).

# 7.B.13 Professional

### $\mathbf{\Theta}$ Zaprogramować (przy użyciu MASTER...) dwa Wyjścia nr 1 i nr 2 w trybie "PRZECIWWŁAMANIOWYM"

Funkcja ta łączy Wyjście-1 i Wyjście-2 z funkcją "PRZECIWWŁAMANIOWĄ": tzn. umożliwia funkcjonowanie Wyjścia-1 w trybie "BISTABILNYM" w celu aktywacji i dezaktywacji systemu przeciwwłamaniowego; Wyjście-2 nada impuls, gdy system będzie aktywowany i dwa impulsy, gdy system będzie dezaktywowany.

- 01. Przeciągnąć 6 razy jakąkolwiek kartę MASTER przed czytnikiem.
- 02. Ponownie zbliżyć kartę MASTER do czytnika i przytrzymać ją w tej odległości.
- 03. Odczekać, aż czytnik wyemituje 2 sygnały akustyczne i następnie, wyjąć kartę MASTER ze strefy czytnika.

**Uwaga** – W celu przywrócenia Wyjścia na tryb funkcjonowania "**chwilowy**", należy powtórzyć procedurę 7.B.11 do kroku 03, wyjmując MASTER ze strefy czytnika dokładnie podczas trzeciego sygnału akustycznego (działanie to programuje czas 0 sekund).

### 7.B.14 Professional

# Wczytać nową kartę przy użyciu drugiej, już zaprogramowanej karty

W celu wykonania tej procedury nie jest wymagana żadna karta MASTER. W celu wykonania tej procedury należy wykorzystać "stara", uprzednio zaprogramowaną kartę, z której nowa karta pobierze te same ustawienia (Wyjście-1, Wyjście-2 lub oba Wyjścia (nr 1 i nr 2).

- 01. Przytrzymać nową kartę przed czytnikiem przez przynajmniej 5 sekund. Na koniec, wyjąć kartę.
- 02. Przeciągnąć przed czytnikiem 3 razy starą kartę, uprzednio zaprogramowaną.
- 03. Przeciągnąć jeszcze 1 raz nową kartę przed czytnikiem.

Aby zapisać dodatkową kartę, należy powtórzyć procedurę od początku.

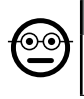

# 7.B.15 Professional

# Skasować całą pamięć przy użyciu którejkolwiek karty MASTER

Procedura ta powoduje skasowanie wszystkich danych zawartych w pamięci BM czytnika, w tym kart "MASTER" zaprogramowanych na początku.

- 01. Przeciągnąć 5 razy jakąkolwiek kartę MASTER przed czytnikiem.
- 02. Odczekać, aż czytnik wyemituje 3 sygnały akustyczne.
- 03. Natychmiast po trzecim sygnale zbliżyć kartę MASTER do czytnika i przytrzymywać ją w pobliżu.
- 04. Odczekać, aż czytnik wyemituje 5 sygnały akustyczne.
- 05. Natychmiast po piątym sygnale wyjąć kartę MASTER ze strefy czytnika.

Po zakończeniu procedury będzie konieczne ponowne zaprogramowanie urządzenia; ponadto, bedzie możliwe ponowne wybranie danego trybu programowania ("Easy" lub "Professional").

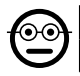

# 7.B.16 Professional

# Skasować całą pamięć bez używania karty MASTER

# W celu wykonania tej procedury nie jest wymagana żadna karta MASTER.

• Procedura ta powoduje skasowanie wszystkich danych zawartych w pamięci BM dekodera, w tym kart "MASTER" zaprogramowanych na początku.

- 01. Nacisnąć i przytrzymać wciśnięty przycisk na dekoderze: dioda LED będzie się świecić przez 3 sekundy, następnie mignie 3 razy i...
- 02. ...zwolnić przycisk dokładnie podczas trzeciego mignięcia. Jeśli czynność zakoń-

czyła się powodzeniem, po chwili, dioda LED wykona 5 mignięć.

Po zakończeniu procedury będzie konieczne ponowne zaprogramowanie urządzenia; ponadto, bedzie możliwe ponowne wybranie danego trybu programowania ("Easy" lub Professional").

# 8 - INSTRUKCJE DLA UŻYTKOWNIKÓW KOŃCO-WYCH UPOWAŻNIONYCH DO UŻYCIA SYSTEMU

Po zakończeniu wszystkich faz programowania, należy sprawdzić funkcjonowanie całego zainstalowanego systemu, wykonując próbę odbiorczą w sposób opisany w punkcie ..e" 4.4.

Na koniec, dostarczyć użytkownikom upoważnionym do obsługi systemu, instrukcję użycia kombinacji (patrz punkt 6.1) lub instrukcje użycia kart (patrz punkt 7.1).

# 9 - KONSERWACJA PRODUKTU

Części systemu kontroli dostępu nie wymagają specjalnych działań konserwacyjnych. Należy okresowo sprawdzać ewentualne powstawanie rdzy lub obecność wilgoci na częściach instalowanych na zewnątrz, następnie wyczyścić te powierzchnie (zwłaszcza klawiaturę), usuwając ewentualnie nagromadzony pył lub piasek przy użyciu miękkiej ściereczki zwilżonej wodą. Nie stosować substancji agresywnych lub ściernych, jak środki czyszczące, rozpuszczalniki i podobne.

# 10 - UTYLIZACJA PRODUKTU

Niniejszy produkt stanowi integralną część systemu automatyki, należy go zatem utylizować razem z nią. • Podobnie, jak w przypadku czynności montażowych, po upływie okresu żywotności tego produktu, prace demontażowe powinny zostać wykonane przez wykwalifikowany personel. • Urządzenie składa się z różnego rodzaju materiałów: niektóre z nich mogą zostać poddane recyklingowi, inne powinny zostać poddane utylizacji. Należy we własnym zakresie zapoznać się z informacjami na temat

 $\bar{h}$ 

recyklingu i utylizacji, przewidzianymi w lokalnie obowiązujących przepisach dla danej kategorii produktu. **Uwaga!** – niektóre elementy produktu mogą zawierać substancje szkodliwe lub niebezpieczne, które pozostawione w środowisku mogłyby zaszkodzić

środowisku lub zdrowiu ludzkiemu. • Jak wskazuje symbol obok, zabra nia się wyrzucania niniejszego produktu razem z odpadami domowymi. W celu usunięcia produktu należy zatem przeprowadzić zgodnie z lokalnie obowiązującymi przepisami "zbiórkę selektywną" lub zwrócić produkt do sprzedawcy w chwili zakupu nowego, równoważnego produktu. Uwaga! – lokalne przepisy mogą przewidywać poważne kary w przypadku nielegalnego usunięcia ni niejszego produktu. • Materiał opakowaniowy podlega utylizacji zgodnie z lokalnymi przepisami.

# CHARAKTERYSTYKA TECHNICZNA

OSTRZEZENIA: • Wszystkie podane parametry techniczne odnoszą się do temperatury otoczenia równej 20°C (± 5°C). • Firma Nice S.p.a. zastrzega sobie prawo do wprowadzenia w dowolnej chwili zmian do urządzenia według własnego uznania, zachowując jednakże to samo zastosowanie i przeznaczenie.

- Typologia ogólna: dwa niezależne systemy do kontroli dostępu, z których każdy składa się z: **system a**) - dekodera MORX + od 1 do 4 klawiatur cyfrowych z kombinacją (EDS / EDSI); **system b**) - dekodera MORX + 1 czytnika kart zbliżeniowych (ETP).
- Maksymalna długość kabli: między dekoderem i czytnikiem / klawiaturą = 10 m; jeżeli kabel jest ekranowany = 30 m
- Pojemność pamięci: 1 lub 2 karty BM1000 (jedna karta zawiera maksymalnie 255 kombinacii.
- Zasilanie: preferencyine 24 Vac / dc, z ograniczeniami: 10÷35 Vdc, 12÷28 Vac.
- $\bullet$  Maksymalny pobór pradu (z 4 klawiaturami lub 1 czytnikiem): 24 Vdc = 70 mA; 24 Vac = 200 mA; 12 Vdc = 150 mA; 12 Vac = 300 mA
- $\bullet$  Typowy pobór (z jedną klawiaturą): 24 Vdc = 30 mA; 24 Vac = 80 mA; 12 Vdc  $= 60$  mA; 12 Vac  $= 100$  mA
- Styki wyjść przekaźnikowych: Maksymalny 500 mA e 48 Vac / dc
- Stopień ochrony: IP 30
- Temperatura robocza: od -20°C do 70°C
- $\bullet$  Wymiary (mm):  $98 \times 42$  h 25
- Masa: około 65 g

# DEKLARACJA ZGODNOŚCI CE

Deklaracja zgodna z Dyrektywą 1999/5/WE

Uwaga - Zawartość niniejszej deklaracji zgodności odpowiada oświadczeniom znajdującym się w oficialnym dokumencie złożonym w siedzibie firmy Nice S.p.a., w szczególności ostatnim zmianom dostępnym przed wydrukowaniem niniejszej instrukcji. Niniejszy tekst został dostosowany w celach wydawniczych. Kopię oryginalnej deklaracji można uzyskać w siedzibie spółki Nice S.p.a. (TV) I.

Numer deklaracji: 513/MORX Wydanie: 3 Języki: PL

• nazwa producenta: NICE s.p.a. • adres: Via Pezza Alta, 13, 31046 Rustignè di Oderzo (TV) Italia • typ produktu: system kontroli dostepu • model/typ: MORX, ETP, EDS, EDSI • urządzenia dodatkowe: MOCARD

Ja, niżej podpisany, Mauro Sordini, Chief Executive Officer, oświadczam na własną odpowiedzialność, że produkt jest zgodny z zasadniczymi wymogami wymienionymi w art. 3 poniższej dyrektywy europejskiej w zakresie użycia, do jakiego produkty zostały przeznaczone:

DYREKTYWA PARLAMENTU EUROPEJSKIEGO I RADY NR 1999/5/WE z dnia 9 marca 1999 r. w sprawie urządzeń radiowych i końcowych urządzeń telekomunikacyjnych oraz wzajemnego uznawania ich zgodności, zgodnie z następującymi normami zharmonizowanymi:

• ochrona zdrowia: (art. 3(1)(a)): EN 62479:2010

• bezpieczeństwo elektryczne: (art. 3(1)(a)): EN 60950-1:2006+A11:2009+A12: 2011+A1:2010+A2:2013

- kompatybilność elektromagnetyczna: (art. 3(1)(b)): EN 301 489-1 V1.9.2:2011, EN 301 489-3 V1.6.1:2013
- widmo radiowe: (art. 3(3)): EN 300 330-2 V1.6.1:2015

Zgodnie z dyrektywą 1999/5/WE (Załącznik V) produktowi została przyznana klasa 1

Oderzo, 30 października 2015

# Inż. Mauro Sordini (Chief Executive Officer) ebura

# DEKLARACJA ZGODNOŚCI CE

Deklaracja zgodna z Dyrektywą 1999/5/WE

Uwaga - Zawartość niniejszej deklaracji zgodności odpowiada oświadczeniom znajdującym się w oficjalnym dokumencie złożonym w siedzibie firmy Nice S.p.a., w szczególności ostatnim zmianom dostępnym przed wydrukowaniem niniejszej instrukcji. Niniejszy tekst został dostosowany w celach wydawniczych. Kopię oryginalnej deklaracji można uzyskać w siedzibie spółki Nice S.p.a. (TV) I.

Numer deklaracji: 139/MORX Wydanie: 9 Języki: PL

• nazwa producenta: NICE s.p.a. • adres: Via Pezza Alta, 13, 31046 Rustignè di Oderzo (TV) Italia • typ produktu: system kontroli dostępu • model/typ: MORX, MOT, MOM • urządzenia dodatkowe: MOCARD

Ja, niżej podpisany, Mauro Sordini, Chief Executive Officer, oświadczam na własną odpowiedzialność, że produkt jest zgodny z zasadniczymi wymogami wymienionymi w art. 3 poniższej dyrektywy europejskiej w zakresie użycia, do jakiego produkty zostały przeznaczone:

DYREKTYWA PARLAMENTU EUROPEJSKIEGO I RADY NR 1999/5/WE z dnia 9 marca 1999 r. w sprawie urządzeń radiowych i końcowych urządzeń telekomunikacyjnych oraz wzajemnego uznawania ich zgodności, zgodnie z następującymi normami zharmonizowanymi:

• ochrona zdrowia: (art. 3(1)(a)): EN 62479:2010

• bezpieczeństwo elektryczne: (art. 3(1)(a)): EN 60950-1:2006+A11:2009+A12: 2011+A1:2010+A2:2013

• kompatybilność elektromagnetyczna: (art. 3(1)(b)): EN 301 489-1 V1.9.2:2011, EN 301 489-3 V1.6.1:2013

• widmo radiowe: (art. 3(3)): EN 300 330-2 V1.6.1:2015

Zgodnie z dyrektywą 1999/5/WE (Załącznik V) produktowi została przyznana klasa 1

Oderzo, 30 października 2015

Inż. Mauro Sordini (Chief Executive Officer)ebura

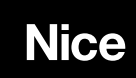

Nice SpA Oderzo TV Italia info@niceforyou.com

# www.niceforyou.com